## **DNA Testing with UC Davis**

All *breeding stock* piglets that are to be registered with the AKKPS must be DNA tested through UC Davis. AKKPS has an agreement with UC Davis which offers our members a \$11 discount off of each test. Testing cost for AKKPS members is \$29 per pig/piglet. Before completing this step you will need to complete a Litter Notification with the AKKPS. You can find the forms to do this on our website [\(www.akkps.com\)](http://www.akkps.com/) 

- 1.) Sign into the UC Davis Website: https://www.vgl.ucdavis.edu/myvgl/login.html
	- a. If you do not have a username, click on the "New Customer" section to Create an Account.
	- b. Once you have an account created, please email your username to Caroline Malott at [akkpsvp@gmail.com](mailto:akkpsvp@gmail.com) We will put you in our membership file which will allow you to get the \$11 discount when submitting results. **The discount does not show up until you check out.**
- 2.) Click on Order Test in the menu bar:

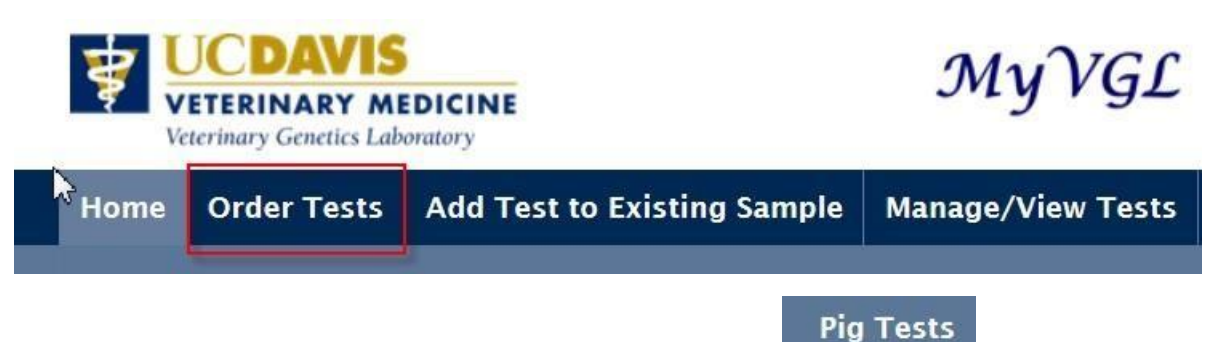

- 3.) Click on Pig Test on the secondary menu bar that now displays:
- 4.) Click on Parentage Verification:

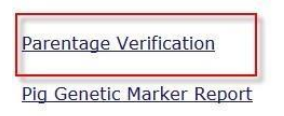

- 5.) Fill out the Pig Parentage Verification Form for each litter. Please note that regular DNA testing through UC Davis is \$40 per piglet. AKKPS members get the test for \$29 per piglet. The Pig Parentage Verification Form will still display that the test is \$40 per piglet. Once you fill out the form and add the test to your shopping cart, the \$11 discount will apply at that time.
	- Fill out Date of Birth and Breed (KuneKune) for your litter that you are testing:

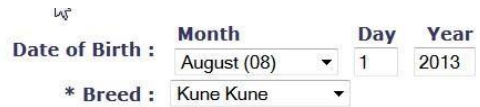

- Under the "Pigs" section, this is where you put in information about your Piglets. Please note that you do not need to attach a picture of a piglet unless you want to. Please populate the Animal Name and Registration # Fields with the information that our Registrar sent you in the Litter Notification confirmation email that you received after completing the Litter Notification with the AKKPS. The Animal name will correspond with your herd name and bloodline of the piglet and the Registration # will correspond with the piglets herdbook/registration number with the AKKPS. All of this information will be included in an email to you that our Registrar sends after you complete a Litter Notification. Make sure you put your AKKPS in with the registration number and that you USE ONLY the names that we have given you on the litter notification. If done incorrectly, we will have to later reject your registration and have you contact UC Davis to get the name and number correct.
- Please fill in the Sex and Color fields to correspond with each piglet Example:

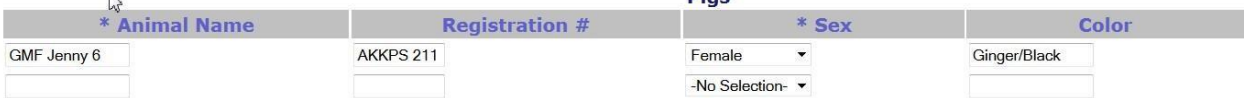

- Put each piglet on a new line and continue to fill out the Pigs section with the total number of piglets that you will be testing.
- 6.) Next fill out the Sire/Dam information. You will notice that you have three buttons under each of these sections:
	- a. **New Sire/Dam:** For a sire/dam that has not been DNA tested. If this is the case, you will need to include hair samples from the sire/dam and you will be charged \$29 to file the DNA sample with UC Davis.
	- b. **Enter Name + VGL Case #:** For a sir/dam that has already been DNA tested, which is most often the case. For this section, input the name of the pig in the Animal Name Field, you can leave the Reg # field blank, and put in the DNA Case # of that pig in the VGL Case # field. Use your registration paperwork for the name, registration number and NCS #
	- c. **Search My Account:** If you were the person who DNA tested the Sire/Dam of this litter, you can hit Search My Account and it will pull up all of the DNA test you have processed. If you DNA tested the Sire/Dam, you can select them from this list.
- 7.) Hit Save Litter at the bottom of the Form.
- 8.) If you have another litter to DNA test, hit Order Another Test and Fill out the Form again. If you have no other litters to test, hit Proceed to Checkout.
- 9.) You will be given an option to either Pay Online or you can send Payment with the Samples.
- 10.)Once you select either Pay Online or Send Payment with samples, you will be sent an email with an attachment. Print this attachment out. This print out will provide directions on sending the samples to UC Davis. It will also provide an address to send the samples to.
- 11.)Once UC Davis receives the samples, you will get an email letting you know they received the samples. Once they have received the hair samples, it generally takes them 3-5 business days to return the results to you. They will send you an email with the official DNA test report confirming the parents of the piglets. Once you have this form, you are officially ready to register your piglets with the AKKPS. The Form to do this can be found on our website.

## **Recommendations on pull hair samples:**

You will need to gather hair samples for each of the piglets. Keep these in a separate envelope for each piglet. Between 20-30 hairs is generally recommend. Pull these from the piglets with clean hands. Pulling hair from the tail, back, or hoof area generally seems to be the easiest. The hairs must still have the bulbs attached to them. Write on the front of the envelope the Piglets Name and Registration # (the same that you put on the form you just filled out). Seal the Envelope. Attach all of the envelopes for each piglet you are testing with the attachment you printed out after filling out the DNA Testing Form online with UC Davis and mail to UC Davis.